## LocSAT

Lokalizacja metodą LocSAT ([Bratt and Bache 1988](https://docs.cyfronet.pl/display/SWIP/Bibliografia#Bibliografia-Bratt_and_Bache_1988), [Bratt and Nagy 1991\)](https://docs.cyfronet.pl/display/SWIP/Bibliografia#Bibliografia-Bratt_and_Nagy_1991) jest wywoływana z menu poleceniem Localization  $\rightarrow$  LocSAT. Pojawia się okno do estymacji lokalizacji ogniska na podstawie czasów wejścia fal sejsmicznych. Zawiera ona mapę regionu z zaznaczonymi stacjami, epicentrum zjawiska i ewentualnie szczegółami terenu oraz pulpit sterująco-diagnostyczny zawierający:

- 1. Identyfikator modyfikowanego *Originu* lub napis *New origin*, jeżeli tworzymy nowy *Origin*,
- 2. Listę faz z zaznaczonymi fazami, które będą użyte do lokalizacji, oraz poniżej dwa przyciski do szybkiej selekcji (**Al**l) i deselekcji (**None**) wszystkich faz,
- 3. Współrzędne wstrząsu,
- 4. Opcje lokalizacji,
- 5. Przyciski liczenia i potwierdzenia lokalizacji.

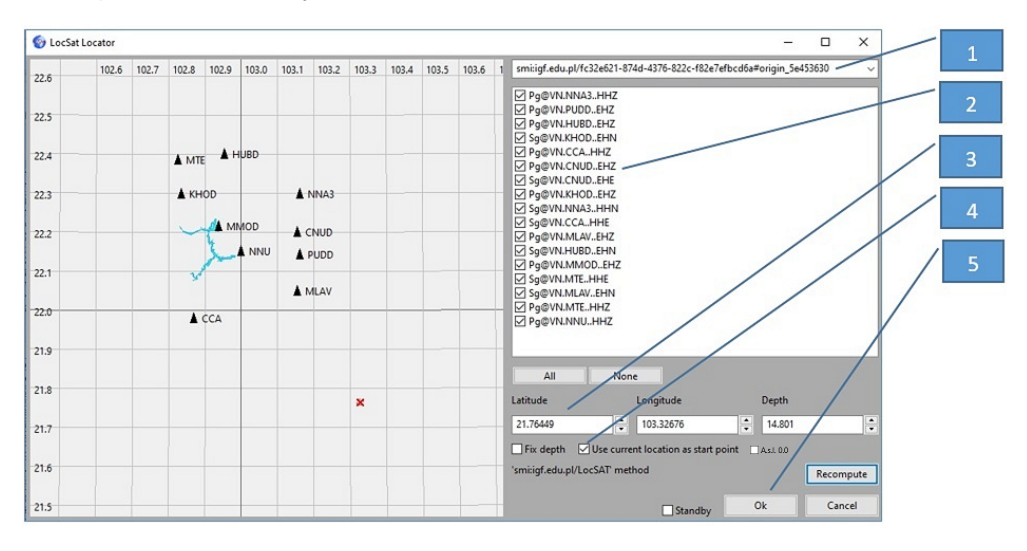

Rys. 8 Okienko lokalizatora LocSat

Moduł w momencie wywołania ustawia w (1) pierwszy Origin liczony metodą LocSAT. Jeżeli żaden Origin nie był liczony metodą LocSAT, ustawia opcję New origin i wylicza lokalizację. Można liczyć nową lokalizację, wtedy Origin zostanie dodany lub modyfikować lokalizację istniejącą. Identyfikator lokalizacji (1) umożliwia wybranie istniejących lokalizacji dla danego zjawiska, lub wybranie liczenia nowej niezależnej od poprzednich lokalizacji – New origin. W przypadku wybrania istniejącej lokalizacji jest ona wyświetlana na mapie i wypisywana w okienku (1) ze współrzędnymi wstrząsu wyświetlanymi w oknach (3). Można relokalizować dowolną istniejącą lokalizację, ale podmienić można tylko lokalizację liczoną metodą LocS AT. Jeżeli wybierze się lokalizację liczoną inną metodą, to pojawia się odpowiedni komunikat czerwonym tekstem w okienku poniżej współrzędnych wstrząsu. Program wtedy może współrzędne wybranej lokalizacji potraktować, jako współrzędnie początkowe dla lokalizacji (przy zaznaczonej opcji U se current location as start point (4), ale po wciśnięciu Ok Origin nie zostanie podmieniony tylko zostanie dodany nowy. Pojawi się wtedy komunikat, że Origin nie może być zamieniony (Rys. 9). Opcja Fix depth powoduje, że lokalizacja liczona jest dla zadanej głębokości zdefiniowanej w oknie Depht . Wybranie opcji A.s.l. (abave sea level) powoduje korekcję głębokości na postawie średnie wysokości stacji nad poziomem morza.

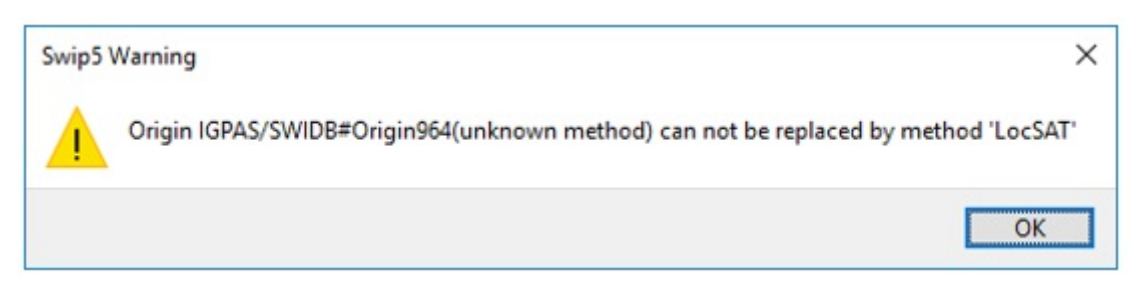

Rys. 9 Komunikat braku możliwości nadpisania originu

Uwaga dla użytkowników, korzystających z opracowań robionych programem SWIP4 i wczytanych z bazy danych SWIDB. Baza danych SWIDB nie ma możliwości zapisania metody lokalizacji, dlatego lokalizacja liczona w SWIP4 metodą LocSAT odczytana z SWIDB jest traktowana, jako lokalizacja liczona nieokreśloną metodą. W takiej sytuacji, po relokalizacji w module LocSAT, Origin nie zostanie podmieniony, ale zostanie dodany nowy.

Stacje niewybrane do lokalizacji, tzn. żadna faza danej stacji nie została zaznaczona, są wyświetlane na mapie w postaci pustego trójkąta, natomiast stacje wybrane są wyświetlane w postaci wypełnionego na czarno trójkąta. Epicentrum zjawiska rysowane jest czerwonym znakiem x otoczonym elipsą błędu rysowaną linią kropkowaną. Po wyliczeniu lokalizacji można zmodyfikować wartość położenia ogniska, ale wtedy taka lokalizacja jest traktowana, jako ręczne zdefiniowanie lokalizacji. Program wtedy ostrzega (Rys. 10) o dodaniu Origin traktowanego, jako ręcznie wpisana lokalizacja. Operator ma wtedy możliwość dodać Origin Tak, nie dodawać Nie lub wrócić do liczenia lokalizacji Anuluj. Można zmodyfikowane wartości położenia ogniska wykorzystać, jako wartości początkowe dla relokalizacji. Należy wtedy w oknie lokalizacji (Rys. 8) zaznaczyć opcję Use current location as start point i nacisnąć Recompute.

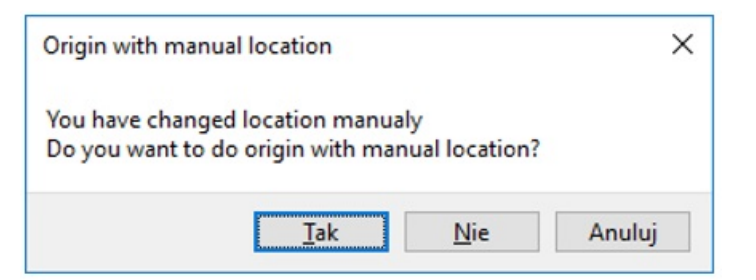

Rys. 10 Okienko o zapisie lokalizacji wykonanej ręcznie

- [Konfiguracja LocSAT](https://docs.cyfronet.pl/display/SWIP/Konfiguracja+LocSAT)
- [Liczenie hodografów dla LocSAT](https://docs.cyfronet.pl/pages/viewpage.action?pageId=91785263)